**املهارات الرقمية السادس االبتدائي الفصل الدرايس الثالث**

**الوحدة األوىل : التصميم املتقدم للمستندات**

## **الدرس األول : إنشاء الجداول وتنسيقها**

**.1 يمكن إنشاء الجداول يف مايكروسوفت وورد عن طريق استخدام :**  أ. شبكة الجدول ب. قائمة الجدول <mark>ج. أوَب</mark> د. ال يشء مما سبق **.2 أبسط طريقة إلنشاء جدول يف مايكروسوفت وورد هي استخدام شبكة الجدول :** أ. صح ب. خطأ **.3 إلدراج جدول أكرب أو لتخصيص جدول يمكن استخدام قائمة جدول :** أ. صح ب. خطأ **.4 يتكون الجدول من صفوف وأعمدة وخاليا ويتيح القيام بالوظائف الحسابية كما هو الحال يف جداول البيانات :** أ. صح ب. خطأ **.5 من السهل تنسيق الجدول باستخدام :**  أ. األنماط ب. إنشاء تنسيق مخصص .<br>ج. أوَ ب د. ال يشء مما سبق **.6 يمكن تطبيق نمط مخصص باستخدام أزرار الحدود أو التظليل :**  أ. صح ب. خطأ **.7 تستخدم الحدود إلضافة خطوط حول الجدول أو داخله :** أ. صح ب. خطأ **.8 ستخدم التظليل لتلوين حدود الجدول :**  أ. صح ب. خطأ **.9 يجب تحديد املنطقة املراد تعديلها أوالًثم تطبيق التنسيقات :** أ<mark>. صح</mark> ب. خطأ

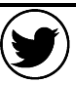

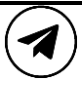

**املهارات الرقمية السادس االبتدائي الفصل الدرايس الثالث**

**الوحدة األوىل : التصميم املتقدم للمستندات**

## **الدرس الثاني : تحرير الجداول**

**.10يمكن إضافة صفوف أو أعمدة دون إعادة إنشاء الجدول :** أ. صح ب. خطأ **.11يمكن من خالل خيار إدراج :** أ. إدراج أعمدة إىل اليسار ب. إدراج صفوف ألسفل ج. إدراج خاليا د. جميع ما سبق **.12يمكن من خالل خيار حذف خاليا يف الجدول :** أ. حذف صف بأكمله ب. حذف عمود بأكمله ج. أ َو ب د. ال يشء مما سبق **.13يمكن استخدام زر االحتواء التلقائي لضبط الجدول تلقائياً من خالل اختيار :** أ. احتواء تلقائي للمحتويات ب. احتواء تلقائي ضمن النافذة ج. عرض ثابت للعمود د. جميع ما سبق **.14من خالل الضغط عىل تحديد يف مجموعة الجدول يمكن :** أ. تحديد عمود ب. تحديد صف ج. تحديد جدول د. جميع ما سبق **.15عند الكتابة داخل الجدول تتم محاذاة النص بصورة افرتاضية إىل :**  أ. اليسار <mark>ب. اليمين</mark> ج. الأعلى د. الأسفل **.16يمكن تغيري اتجاه املحاذاة يف الجدول إىل :**  أ. اليسار ب. الوسط ج. الأعلى د. جميع ما سبق **.17اضغط عىل H + Ctrl لفتح نافذة البحث واالستبدال :**  أ. صح ب. خطأ

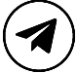

**املهارات الرقمية السادس االبتدائي الفصل الدرايس الثالث**

**الوحدة األوىل : التصميم املتقدم للمستندات**

## **الدرس الثالث : التنسيق املتقدم**

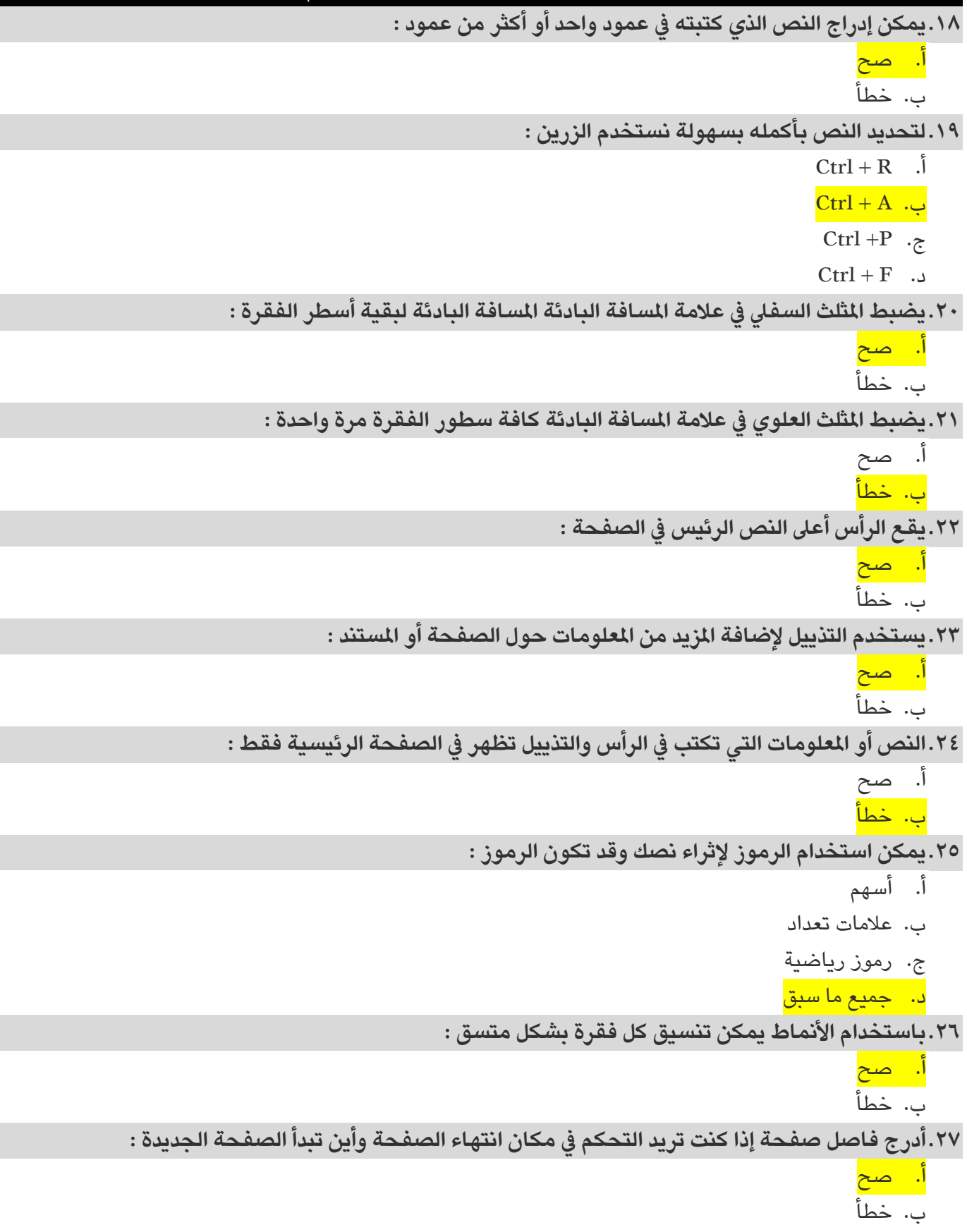

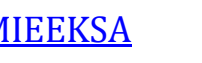

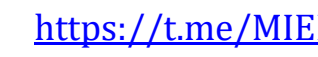

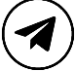

 $\overline{\phantom{a}}$ 

**املهارات الرقمية السادس االبتدائي الفصل الدرايس الثالث**

**الوحدة األوىل : التصميم املتقدم للمستندات**

**.28يمكن العمل بشكل أسهل عىل املستند من خالل عرضه بطرق مختلفة مثل :**  أ. تخطيط الطباعة ب. تخطيط ويب ج. أ<u>َوَ ب</u> د. ال يشء مما سبق **.29يعد وضع القراءة أفضل طريقة لقراءة مستند :**  أ. صح ب. خطأ **.30تستخدم صفحة الغالف ملنح املرشوع ملسة احرتافية وجمالية :**  أ. صح ب. خطأ

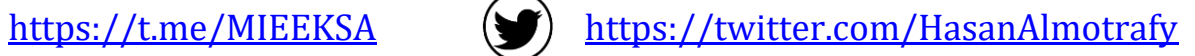

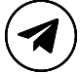